## Содержание

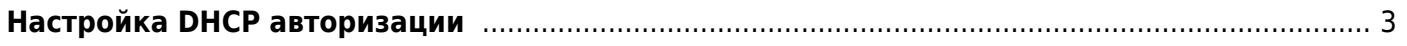

## <span id="page-2-0"></span>**Настройка DHCP авторизации**

- 1. [Активация BRAS в FastDPI](https://wiki.vasexperts.ru/doku.php?id=dpi:bras_bng:general_setup:start#настройка_bras_l2_в_fastdpi)
- 2. [Что такое сессия абонента](https://wiki.vasexperts.ru/doku.php?id=dpi:bras_bng:bras_l2_vlan:bras_l2_vlan_session:start)
- 3. [Обработка DHCP](https://wiki.vasexperts.ru/doku.php?id=dpi:bras_bng:bras_l2_vlan:bras_l2_vlan_dhcp:start)
- 4. [Обработка ARP](https://wiki.vasexperts.ru/doku.php?id=dpi:bras_bng:bras_l2_vlan:bras_l2_vlan_arp_proxy:start)
	- 1. [ARP inspection](https://wiki.vasexperts.ru/doku.php?id=dpi:bras_bng:bras_l2_vlan:bras_l2_vlan_arp_proxy:bras_l2_vlan_arp_inspect:start)
	- 2. [Авторизация по ARP-запросам](https://wiki.vasexperts.ru/doku.php?id=dpi:bras_bng:bras_l2_vlan:bras_l2_vlan_arp_proxy:bras_l2_vlan_arp_auth:start)
- 5. [IP source guard](https://wiki.vasexperts.ru/doku.php?id=dpi:bras_bng:bras_l2_options:bras_l2_vlan_ipsg:start)
- 6. [Замыкание локального трафика](https://wiki.vasexperts.ru/doku.php?id=dpi:bras_bng:bras_l2_options:bras_l2_vlan_local:start)
- 7. [Терминация трафика](https://wiki.vasexperts.ru/doku.php?id=dpi:bras_bng:bras_l2_vlan_term:start)
	- 1. [Терминация на уровне автономной системы](https://wiki.vasexperts.ru/doku.php?id=dpi:bras_bng:bras_l2_vlan_term:bras_l2_vlan_term_as:start)
	- 2. [Задание параметров терминации для каждого выходного интерфейса](https://wiki.vasexperts.ru/doku.php?id=dpi:bras_bng:bras_l2_vlan_term:bras_l2_vlan_term_dna:start)
- 8. [Ручное изменение свойств абонента](https://wiki.vasexperts.ru/doku.php?id=dpi:bras_bng:cli:bras_l2_vlan_ctl:start)
- 9. [Трассировка СКАТ BRAS](https://wiki.vasexperts.ru/doku.php?id=dpi:bras_bng:cli:bras_l2_vlan_trace:start)

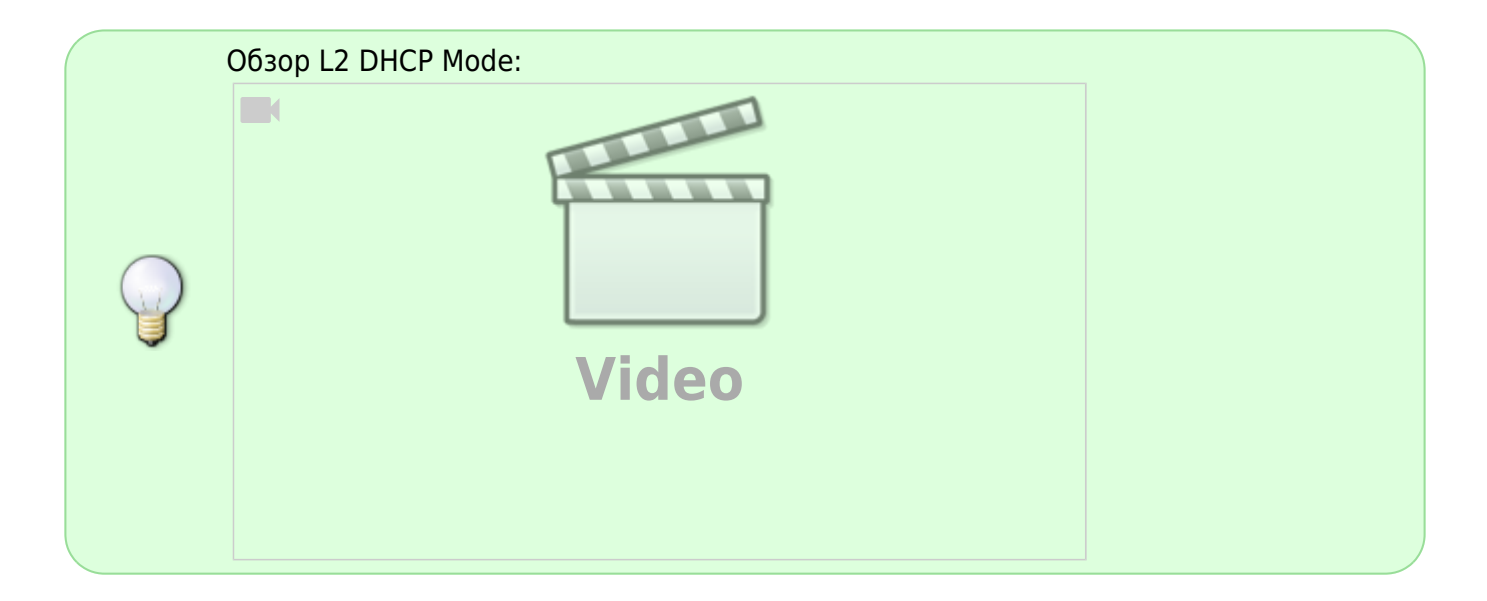

BRAS L2 для VLAN/Q-in-Q-сетей обеспечивает следующие функции:

- DHCP: мониторинг DHCP-запросов от клиентов, немедленная авторизация клиента по Radius-протоколу в случае успешного ответа DHCP-сервера
- ARP proxy мониторинг ARP-запросов из локальной сети, блокирование ARP-запросов из WAN
- IP source guard проверка, что LAN-пакет принадлежит той же самой VLAN, из которой была DHCP-регистрация. Если это условие нарушается, пакет отбрасывается.
- Замыкание локального трафика
- Терминация трафика из LAN в WAN, оригинация (приземление) ответного трафика из WAN в LAN

Для выполнения этих функций fastDPI BRAS должен знать, когда начинается и когда заканчивается сессия клиента, а также оперировать не только IP-адресами пользователей, но и их MAC-адресами и тегами VLAN/QinQ-сетей. С помощью этих знаний возможно отфильтровать неправомерные запросы, тем самым повысив безопасность локальной сети в целом.

FastDPI BRAS L2 подходит как для VLAN-сетей, так и для QinQ (double VLAN, VLAN-per-user) сетей. QinQ-сеть более предпочтительна, так как позволяет однозначно идентифицировать пользователя независимым от железа пользователя способом, но и для обычной VLAN-сети (с одним VLAN-заголовком пакета), где номер VLAN фактически идентифицирует не пользователя, а группу пользователей, например, подъезд дома или многоквартирный дом целиком, fastDPI BRAS позволяет реализовать некоторую защиту.

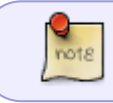

Функции BRAS L2 имеют смысл только при эксплуатации fastDPI в режиме моста, в разрыв.

BRAS работает в основном на уровне L2, что означает, что если пакет из LAN дропается или принимается решение отправить его обратно в LAN, никакого распознавания содержимого пакета (payload) не производится.

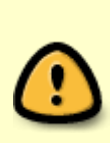

При внедрении L2 BRAS, особенно на тестовом стенде с малым количеством тестовых абонентов, следует учитывать, что в силу архитектурных особенностей и оптимизации под большой объем проходящего трафика BRAS может некорректно работать с абонентской базой, состоящей из 1-2 абонентов, что выражается в задержках ответов на DHCP/PPPoE пакеты. Для полноценной работы L2 BRAS необходимо загрузить СКАТ каким-либо трафиком, чтобы не простаивали рабочие потоки.

Если в качестве клиентского оборудования используется сервер под управлением OS Linux с использованием NetworkManager, необходимо:

- 1. Установить dhclient
- 2. Добавить в /etc/NetworkManager.conf в секцию [main] dhcp=dhclient
- 3. systemctl restart NetworkManager

Так как поведение стандартного клиента некорректное.